## *Fisa de lucru - MICROSORFT EXCEL*

1.Deschideti aplicaţia Microsoft Excel

2.Salvati acest registru de calcul cu numele Fişă Excel.

3.Realizati in prima foaie de calcul urmatorul tabel:

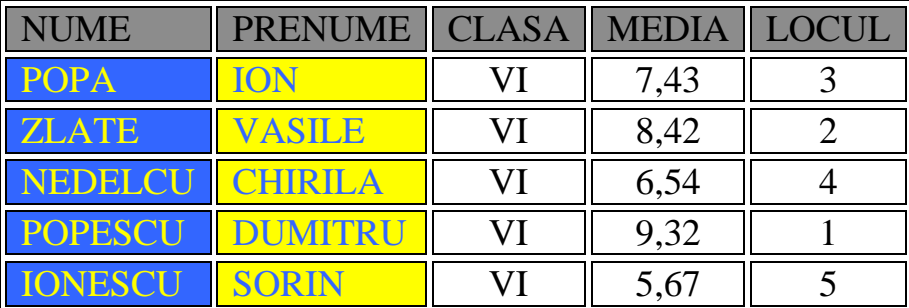

4.Redenumiti prima foaie de calcul cu pag1.(*Click dreapta pe eticheta foii de calcul si alegem opţiunea Redenumire ….*) .

5. Realizati in cea de-a 2-a foaie de calcul urmatorul tabel si apoi realizati calculele cerute utilizand functiile potrivite.

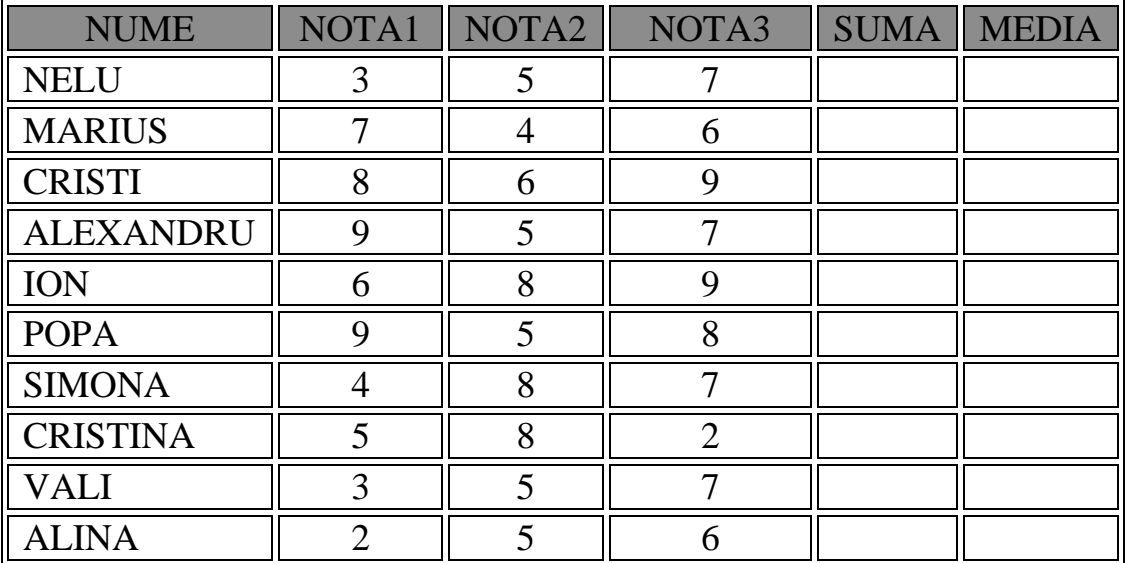

6. In celula A25 calculati maximul din coloana NOTA1 (folosind functia max) In celula A27 calculati minimul din coloana NOTA1(folosind functia min)

7. Realizati o diagrama cu numele elevilor si cele 3 note

8. Realizati o alta diagrama cu numele elevilor si media

Obs. S*e selectează tabelul – Inserare - Diagrama-alegem un tip de diagrama*